## **SIMOREG DC-MASTER 6RA70 SIMOREG DC-MASTER Control Module SIMOTRAS HD 6SG70**

## **Vorgangsweise beim Software-Update**

## **Achtung**

Stellen Sie vor einem Software-Update den Erzeugnisstand Ihres SIMOREG-Gerätes fest. Sie finden diesen auf dem Typenschild des Gerätes (Feld links unten "Prod. State").

- $-$  Prod. State = A1, A2 (Geräte mit Elektronikbaugruppe CUD1 mit Ausführungsstand C98043-A7001-L1-xx): Es dürfen nur Software-Stände 1.xx und 2.xx geladen werden.
- $-$  Prod. State = A3 (Geräte mit Elektronikbaugruppe CUD1 mit Ausführungsstand C98043-A7001-L2-xx): Es dürfen nur Software-Stände 3.xx geladen werden.

## **SIFMENS**

Automation and Drives

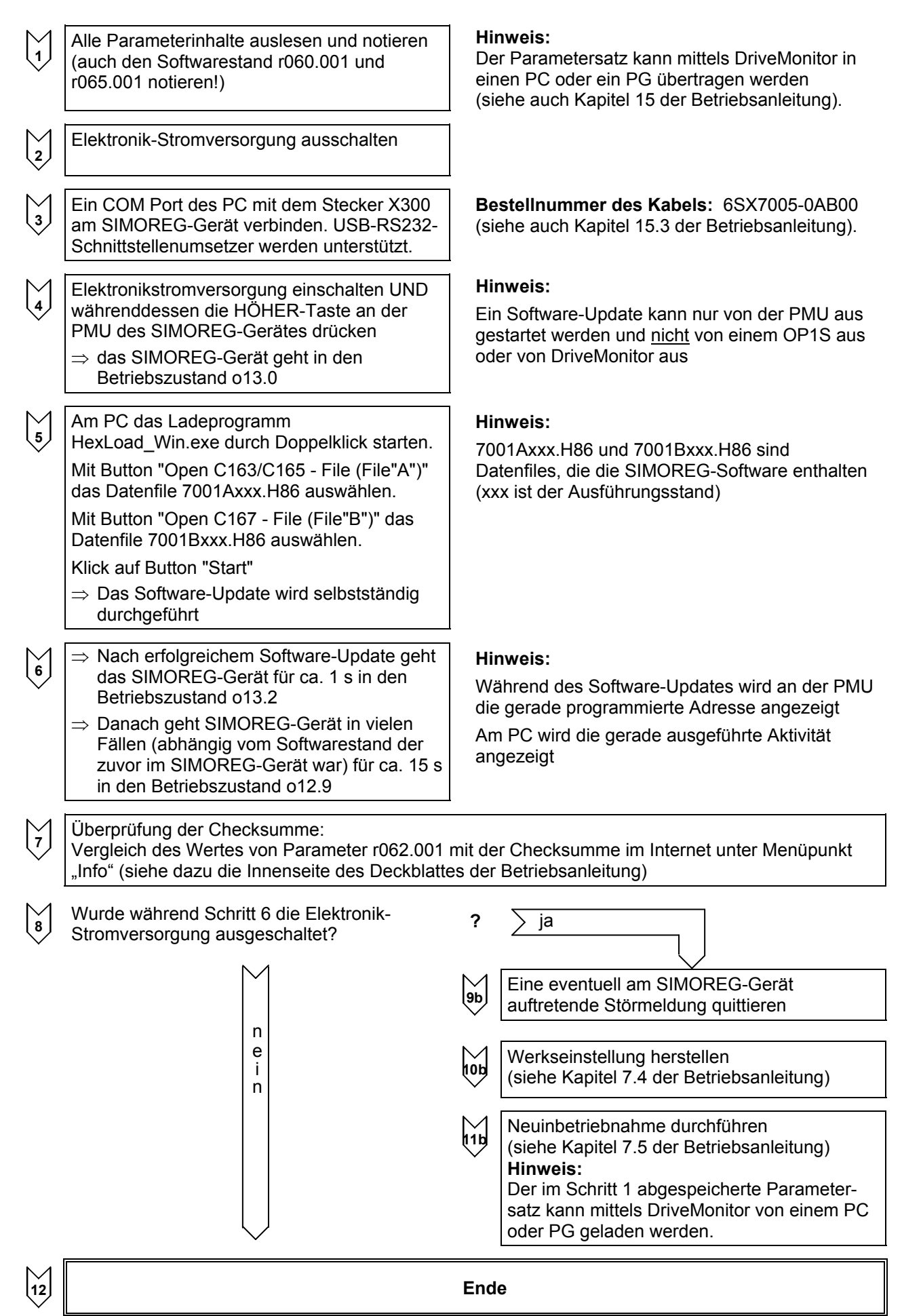